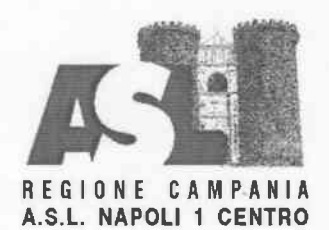

# **Direzione Generale**

#### Premesso

- che I'Atto Aziendale vigente, approvato con la Delibera n. 1308 del 1310712023 del Direttore Generale, ha istituito, come articolazione della U.O.C. "Psicologia Clinica Territoriale e Ospedaliera", la U.O.S. "Contrasto alla violenza contro le donne e di genere", attualmente priva di Responsabile;
- che, con nota prot. 9818/i del 10/01/2024, il Direttore della U.O.C. "Psicologia Clinica Territoriale e Ospedaliera" ha chiesto I'avvio del procedimento per il conferimento dell'incarico di Responsabile della U.O.S. "Contrasto alla violenza contro le donne e di genere".

Ai sensi della vigente normativa in materia e del Regolamento per il conferimento, la conferma e la revoca degli incarichi dirigenziali dell'Area della Dirigenza Medica e Veterinaria e dell'Area della Dirigenza S.P.T.A., adottato con la Delibera n. 2306 del 29/11/2018, sentito il Direttore Sanitario aziendale, si pubblica il seguente

# AVVISO INTERNO

per il conferimento dell'incarico di responsabilità della U.O.S. "CONTRASTO ALLA VIOLENZA CONTRO LE DONNE E DI GENERE'"

## REQUISITI DI PARTECIPAZIONE

Alla selezione possono partecipare, i dirigenti psicologi, dipendenti dell'Azienda con rapporto di lavoro a tempo indeterminato, in servizio presso la U.O.C. "Psicologia Clinica Territoriale <sup>e</sup> Ospedaliera", che abbiano maturato almeno 5 anni di servizio, che abbiano superato la verifica del collegio tecnico e che siano inquadrati da almeno 5 anni nel profilo professionale e ruolo previsti per l'incarico.

# MODALITA' E TERMINI PER LA PRESENTAZIONE DELLA DOMANDA

La domanda di partecipazione all'Awiso va presentata, a pena di esclusione, entro il termine perentorio di 20 gg., unicamente tramite procedura telematica, accedendo al seguente indirizzo web: https://aslnapolilcentro.selezionieconcorsi.it, compilando lo specifico modulo on line secondo le istruzioni riportate nell'ALLEGATO 1 che costituisce parte integrante del presente bando.

Le istruzioni sono di carattere generale mentre la procedura telematica verrà adeguata all'Avviso: pertanto andranno inseriti solo i dati richiesti dalla procedura medesima.

È esclusa ogni altra forma di presentazione o trasmissione. Pertanto eventuali domande pervenute con altre modalità non verranno prese in considerazione.

La validità ed ammissibilità delle domande pervenute è subordinata all'utilizzo di una casella di posta elettronica certificata (P.E.C.), esclusivamente personale, pena I'esclusione dalla partecipazione all'Avviso.

Per la partecipazione al presente Avviso di selezione è richiesto il pagamento di un contributo per le spese generali di Euro 10,00 in nessun caso rimborsabile.

il pagamento deve essere effettuato mediante pagoPA accedendo al seguente link: https://mypay.regione.campania.it/pa/public/richiestaPagamentoSpontaneo.html?codTipo=029 e indicando nella sezione "Codice o Tipologia Concorso" il titolo della procedura Selettiva a cui si intende partecipare ed indicata con la seguente dizione: "Tassa di partecipazione all'Awiso 

La ricevuta di pagamento dovrà essere allegata all'istanza di partecipazione nella fase di candidatura tramite procedura telematica.

La domanda può essere sottoscritta nei seguenti modi:

- sottoscrizione con firma digitale del candidato, corredata da certificato;
- sottoscrizione della domanda con firma autografa del candidato e successiva scansione della stessa.

La validità di ricezione della corrispondenza è attestata dalla ricevuta di avvenuta consegna.

L'Amministrazione non assume responsabilità in caso di impossibilità di apertura dei file.

Nella domanda di ammissione all'Awiso, redatta mediante procedura telematica, gli interessati effettuano le dichiarazioni sotto la propria responsabilità e consapevoli delle sanzioni penali previste dall'art. 76 del D.P.R. 445/2000 e ss.mm.ii.

In carenza o comunque in presenza di dichiarazioni non in regola, o che non permettano di avere informazioni precise su titoli o sui servizi, non verrà tenuto conto delle dichiarazioni rese.

Si precisa, inoltre, che I'eventuale autocertificazione di conformità all'originale deve essere apposta su ogni documento presentato.

Il curriculum formativo e professionale allegato alla domanda verrà considerato quale documento meramente esplicativo delle dichiarazioni già rese nella piattaforma informatica <sup>e</sup> non saranno pertanto oggetto di valutazione, da parte della commissione, esperienze dirigenziali e/o titoli formativi e professionali indicati nel curriculum stesso e non inseriti nella suddetta piattaforma, secondo le modalità ivi indicate.

Ai sensi dell'art. 71 del D.P.R. 445/2000, l'Amministrazione procederà ad effettuare idonei controlli sulla veridicità delle dichiarazioni sostitutive eventualmente rese.

## CONFERIMENTO E DURATA DELL'INCARICO

L'incarico viene conferito dal Direttore Generale su proposta motivata del Direttore della U.O.C. "Psicologia Clinica Territoriale e Ospedaliera"

L'incarico ha la durata di cinque anni, con possibilità di rinnovo, ed è soggetto a valutazione annuale come da C.C.N.L. vigente.

# CRITERI DI VALUTAZIONE

Saranno utilizzati i criteri per I'affidamento degli incarichi riportati nel vigente C.C.N.L. Area Sanità, nel precitato Regolamento approvato con la Delibera n. 2306 del 29/11/2018, dove, all'art. 5, è specificato che per le valutazioni curriculari si applicano le linee di indirizzo di cui alla DGRC n. 214/2007, nonché nelle linee di indirizzo di cui alla DGRC n. 114 del 23/03/2021.

IL DIRETTORE AMMINISTRATI Qott. Michele C<del>iarf</del>era

II. DIRE Doty's fa/Maria Corvino

**IL DIRETTORE GENER** Dott. Ing. Ciro Verdoliya

# AZIENDA SANITARIA LOCALE NAPOLI 1 CENTRO

# AIIEGATO I

### MODALITÀ' E CONDIZIONI PER LA REGISTRAZIONE E COMPILAZIONE ON LINE DELLA DOMANDA DI PARTECIPAZIONE ALL'AVVISO.

Leggere ottentomente I'Avviso primo di procedere ollo compilozione dello domondo di portecipozione.

La procedura di presentazione della domanda potrà essere effettuata 24 ore su 24, solvo momentonee interruzioni per monutenzioni del sistemo, onche non progrommote, tromite quolsiosi personol computer collegoto ollo rete internet e dotato di uno dei sequenti browser di navigazione aggiornati all'ultima versione disponibile:Google Chrome o Mozillo Firefox.

Si consiglio di non inoltrore lo domondo in prossimitò delle ultime ore del giorno utile per la presentazione, per evitare sovraccarichi del sistema, dei quali l'Amministrozione non ossume olcuno responsobilitò.

L'utilizzo del sistemo di iscrizione dovrò ovvenire seguendo scrupolosomente le indicozioni.

Si declina ogni responsabilità in caso di uso improprio.

#### Fase1: Registrazione nel sito aziendale

- Accedere al sito web https://aslnapoli1centro.selezionieconcorsi.it
- Effettuare l'iscrizione al portale, cliccando su "REGISTRATI" nella home page. Per l'iscrizione, dovronno essere forniti tutti i doti identificotivi e dovrò essere ollegoto un documento di riconoscimento in corso di validità. Fare attenzione al corretto inserimento dell'indirizzo di posta elettronica certificata, in quanto alla stessa verranno inviate le credenziali di accesso al portale di iscrizione on line dei concorsi e tutte le informazioni relative alla procedura concorsuole.
- . Attendere lo moil di registrozione. Collegorsi ol link, ivi indicoto, per ottivore l'iscrizione. Solo dopo I'ottivozione, è possibile inserire il codice fiscole e lo possword trosmesso con lo moil di registrozione per occedere ol portole. É possibile modificore lo possword, uno volto compiuto l'occesso ol portole.

#### Fase 2: Candidatura on line all'Avviso

- l- Dopo over inserito Codice fiscole e Possword e cliccoto su "ACCEDI", selezionore la voce "Partecipa ad una selezione o concorso", per accedere ai concorsi attivi.
- 2- Una volta selezionato il concorso a cui si intende partecipare, cliccare l'icona "PARTECIPA".
- 3- Compilore le pogine di registrozione dello domondo, ottroverso iseguenti3 possi:

### $\triangleright$  Passo 1 di 3

prevede la compilazione dei sequenti dati:

- **r** requisiti generali;
- **requisiti specifici;**
- r eventuole dichiorozione di ousili necessori e/o richiesto di tempi oggiuntivi per l'espletamento delle prove ex art. 20 L. 104/1992 unitamente alla produzione, mediante uplood, dello documentozione medico ottestonte lo stoto di disobilitò;
- r eventuole dichiorozione di involiditò uguole o superiore ol 80% che esonero dollo preselezione, unitomente ollo produzione, medionte uplood, dello documentozione medica attestante lo stato di invalidità;
- dichiarazioni e consensi;
- $> \text{Passo 2 di 3}$

prevede la compilazione dei seguenti dati e l'inserimento degli allegati:

- titoli di carriera:
- r titoli occodemici e distudio;
- **pubblicazioni e titoli scientifici;**
- **und curriculum formativo e professionale;**
- r titoli di preferenzo, di precedenzo e di riservo, nonché le preferenze per gli ombiti di reclutamento;
- **n** allegati alla domanda;

## > Posso 3 di <sup>3</sup>

permelle diverificore lo correttezzo dei dotiinseriti e di generore lo domondo, cliccondo su "CREA DOMANDA".

4- Una volta creata la domanda, aprire e stampare la domanda;

- 5- Firmqre lo domondo;
- 6- Scansionare l'intera domanda firmata (la scansione della domanda firmata dovrà essere in formato PDF, in modalità bianco e nero, di dimensione non superiore a **5MB)** e salvarla nel pc;

7- Recuperore lo domondo firmoto e sconsionoto, cliccondo sul tosto "Scegli file";

8- Cliccore su "ALLEGA" per ollegore lo domondo firmoto;

9- Cliccare su "INVIA CANDIDATURA" per completare l'iscrizione al concorso.

Lo domondo verrò consideroto presentoto nel momento in cui il condidoto riceverò uno pec di confermo dell'ovvenuto condidoturo con ollegoto lo domondo firmoto, contenente i doti inseriti, completo del numero identificotivo - numero diprotocollo, doto e oro diinvio.

La mancata ricezione della pec di conferma sta a significare che la domanda non è stata inviata e la candidatura non è andata a buon fine.

Per ritirare o apportare modifiche alla domanda già inviata, il candidato potrà, nella sezione "CONTROLLA LE TUE PARTECIPAZIONI", cliccare su "RITIRA CANDIDATURA" e decidere se mantenere o meno i doti immessi per riformulore eventuolmente uno nuovo domondo di portecipozione enlro i termini consentiti, ripetendo le operozioni indicote nello "Fose2".

Nel coso in cui il condidoto intendo opportore modifiche ollo domondo non oncoro invioto mo generoto con protocollo, ll condidoto potrò, nello sezione "CONIROILA LE TUE PARTECIPAZIONI", cliccore su "MODIFICA" e decidere se montenere o meno i doti immessi per riformulore e quindi inviare la candidatura entro i termini consentiti, ripetendo le operazioni indicate nella "Fase2".

## ASSISTENZA TECNICA:

Per l'assistenza tecnica sulla procedura di compilazione della domanda on line è possibile contottore I'Help Desk dolle ore 9:00 olle l3:00 e dolle ore l6:00 olle lB:00 dol lunedì ol venerdì ol numero 0971/58452.

Per chiarimenti sulla procedura telematica contattare il dott. D'Orta Giuseppe, tel. 0812544803.